Crésus Facturation

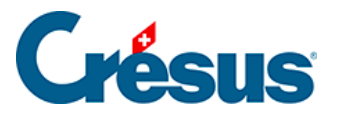

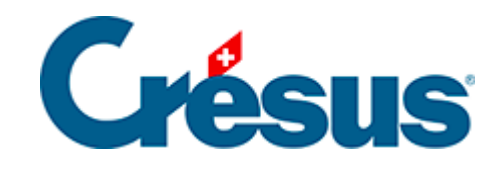

## **Crésus Facturation**

## [8.1.1 - Le choix du type de bulletins](#page-2-0)

<span id="page-2-0"></span>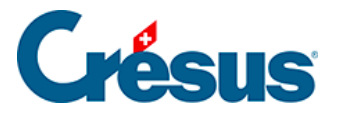

## **8.1.1 - Le choix du type de bulletins**

Les réglages pour les factures QR se font dans l'onglet BVR/QR des Réglages

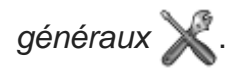

- O Imprime des BV rouges ou des BVR/QR
- O N'imprime que des BVR/QR
- ON'imprime que des BV rouges

Déterminez si vous utilisez l'un ou l'autre – ou les deux types de bulletins de versement.

NB : l'impression de factures avec BVR ou BV rouge est obsolète et ne doit plus être utilisée depuis le 1er octobre 2022.

Si vous avez plusieurs contrats QR ou si vous utilisez simultanément des BV rouges et des BVR/QR, lorsque vous émettez une facture, vous pourrez choisir le bulletin de versement à imprimer.